# Administração UNIX

# Roberto de **Beauclair** Seixas *tron@lncc.br*

# Administração UNIX

#### $\bullet$ Introdução

- Sistema de Arquivos
- Ligando e Desligando
- **Configuração do Kernel**
- Redes
- Segurança
- Utilitários Importantes
- NFS
- NIS (Yellow Pages)

#### $\bullet$ DNS

- Manutenção
- ●Backup
- $\bullet$  AIX
- SGI
- SunOS/Solaris
- ●Linux

# Introdução

#### ● Administrador

**Agosto, 98 Agosto, 98** *Beauclair Beauclair*

- Organiza e controla o uso de um recurso computacional, podendo ser este recurso um simples computador, um sistema de computadores ou uma rede de computadores;
- Pode servir como operador, conhecedor de comandos UNIX, suporte, apoio, homem-manual, detectador de problemas de hardware, enfim, um **solucionador de problemas**.

<u>1</u> Januari - Januari - Januari - Januari - Januari - Januari - Januari - Januari - Januari - Januari - Januari

# Introdução

### ● Funções

- *Startup*/*Shutdown*
- Manutenção do Sistema de Arquivos
- Configuração para:
	- » contas de usuários, formas de acesso, redes, impressoras, *scripts*, …
- Monitoração de Atividades do Sistema
- Balanceamento das necessidades dos Usuários
- Estabelecer e Manter a Segurança do Sistema
- Corrigir Erros e Problemas

### Ambiente Tradicional

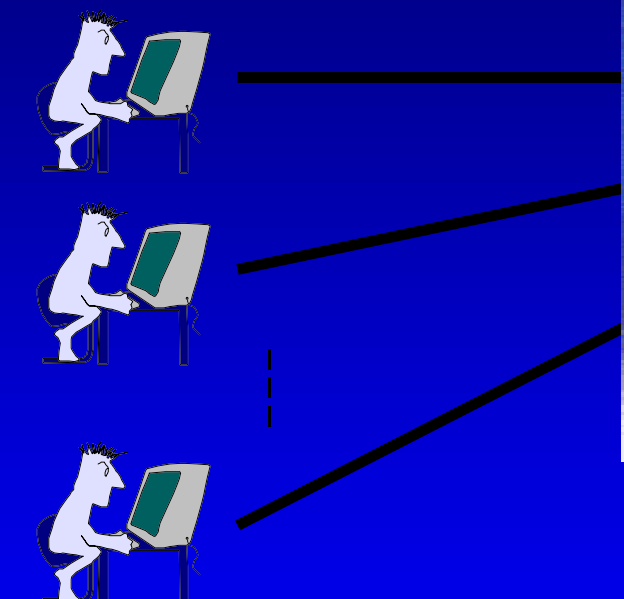

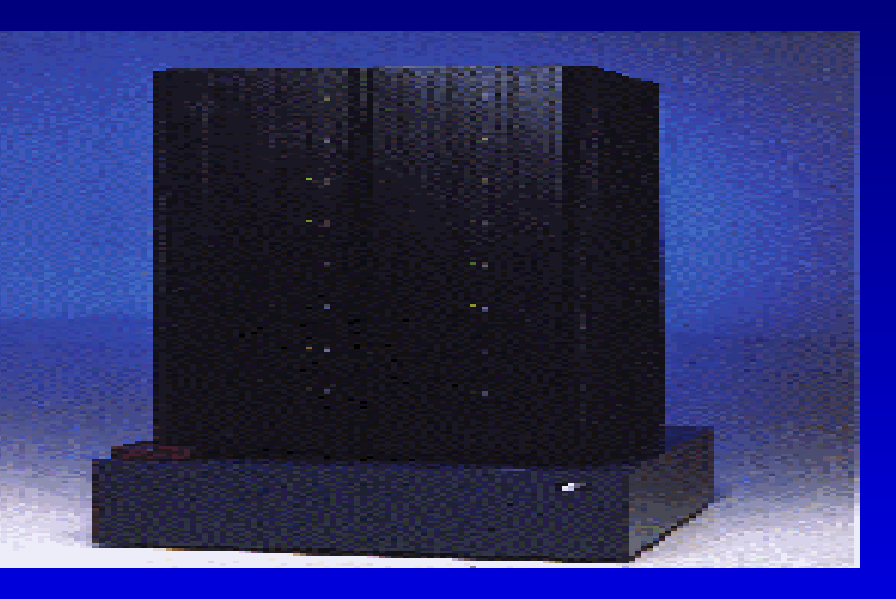

- CPU única e discos compartilhados
- Backup envolvia apenas 1 sistema
- Apenas um usuário privilegiado
- Softwares e versões únicos

**Agosto, 98 Agosto, 98** *Beauclair Beauclair*<u>1</u> The Communication of the Communication of the Communication of the Communication of the Communication of the Communication of the Communication of the Communication of the Communication of the Communication of the Comm

### Ambiente UNIX

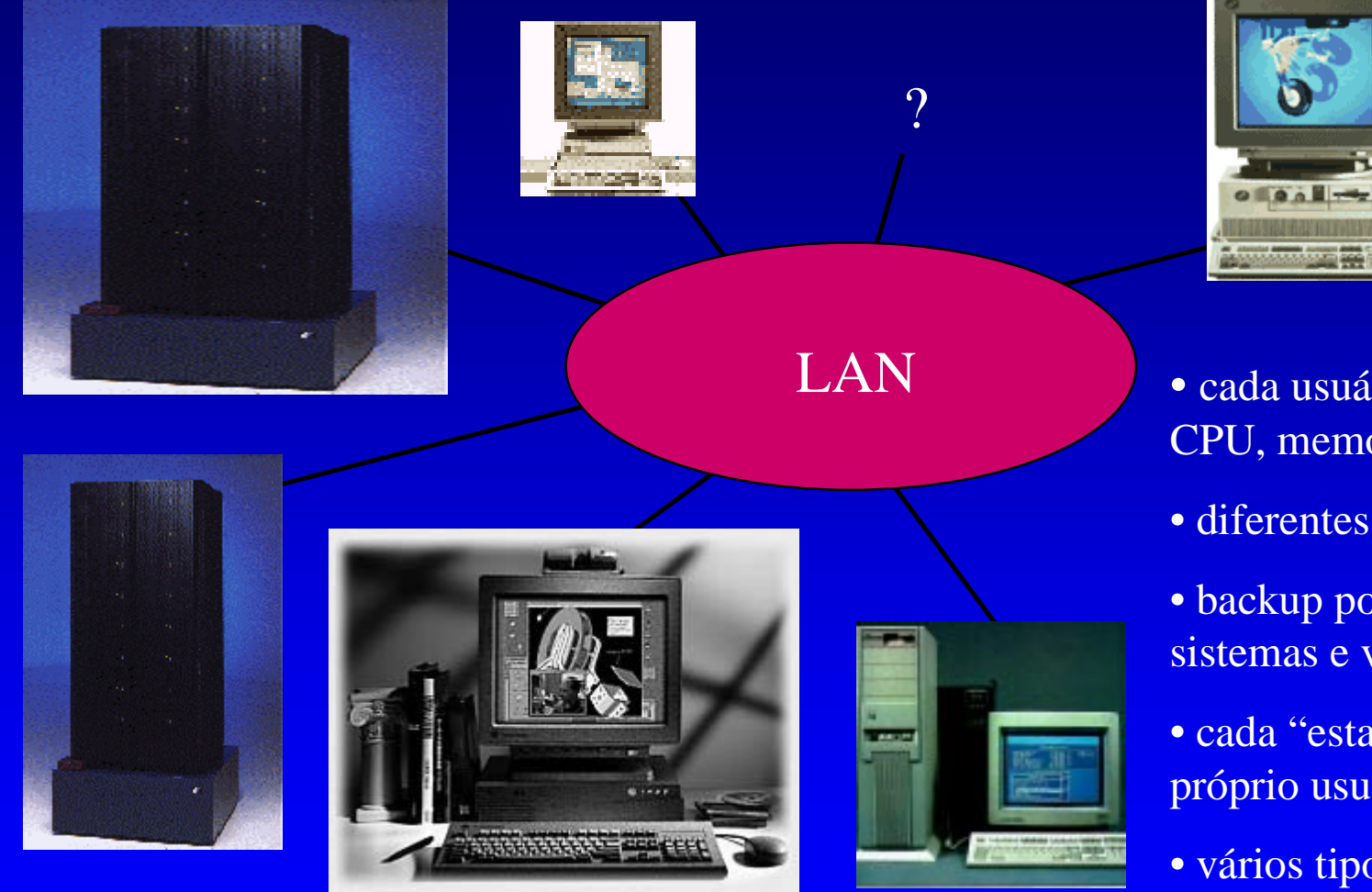

**Agosto, 98 Agosto, 98** *Beauclair Beauclair*

- cada usuário tem sua própria CPU, memória e I/O
- diferentes categorias de uso
- backup pode envolver vários sistemas e vários discos
- cada "estação" possui seu próprio usuário privilegiado
- vários tipos de sistemas

<u>1</u>

### Ambiente UNIX

### ● Facilidades:

- Utilitários para facilitar a administração de um sistema em rede - NFS, NIS, DNS, …;
- $\mathcal{L}_{\mathcal{A}}$  Suporte de múltiplas arquiteturas de equipamentos;

**Agosto, 98 Agosto, 98** *Beauclair Beauclair*

 Várias versões de Sistemas Operacionais podem estar rodando na rede ao mesmo tempo.

<u>r ann an Dùbhlachd ann an Dùbhlachd ann an Dùbhlachd ann an Dùbhlachd ann an Dùbhlachd ann an Dùbhlachd ann an </u>

## Ambiente UNIX

#### ● Tipos de Sistemas

- servidor: é uma estação que possui espaço em disco suficiente para suportar outros sistemas que estão na rede.
- *standalone*: possui sistema de arquivos completo para o *root*, *swap* e *usr* num disco próprio.
- *diskless*: não possui disco e por isso depende de outros sistemas na rede para poder funcionar.
- *dataless*: é uma estação que possui um pequeno disco com apenas o *root* e *swap*. As outras partições residem em outros sistemas.

**Agosto, 98 Agosto, 98** *Beauclair Beauclair*<u>r</u> 1111 - 122 - 122 - 122 - 122 - 122 - 122 - 122 - 122 - 122 - 122 - 122 - 122 - 122 - 122 - 122 - 122 - 122 - 1

## Administração

A administração do Sistema inclui manter a versão mais atual do software instalada (o UNIX e os aplicativos). Existem utilitários para instalação e atualização dos Sistemas. Quando novos Sistemas são adicionados à rede, eles precisam ser configurados, conforme a conveniência, como servidores, *standalone*, *diskless* ou *dataless*.

**Agosto, 98 Agosto, 98** *Beauclair Beauclair*<u>1</u>9 The Communication of the Communication of the Communication of the Communication of the Communication of the Communication of the Communication of the Communication of the Communication of the Communication of the Com

# Administração

### ● Instalação do Software

- UNIX
- Aplicativos
- Atualizações
- Configuração
	- Kernel
	- Impressoras
- Manutenção
	- *Backup* / *Restore*

### ● Segurança

- Usuários e Grupos
- Acessos privilegiados
- Comunicação e Redes
	- TCP/IP
	- E-Mail
	- NFS
	- NIS

– DNS

## Sistema de Arquivos

#### ● Tipos de Discos

- SCSI: Small Computer System Interface
- IDE: Integrated Drive Electronic
- IPI: Intelligent Peripheral Interface
- Particionamento dos Discos
	- Os discos são organizados em forma de partições; as partições são usadas para ajudar a interpretar as informações pelo *device driver*. Para o *device driver* cada partição corresponde a um dispositivo, como se fosse um disco.

Sun: /dev/sd0a SGI: /dev/root AIX: /dev/hd1 Linux: /dev/hda1

### *Startup e Shutdown*

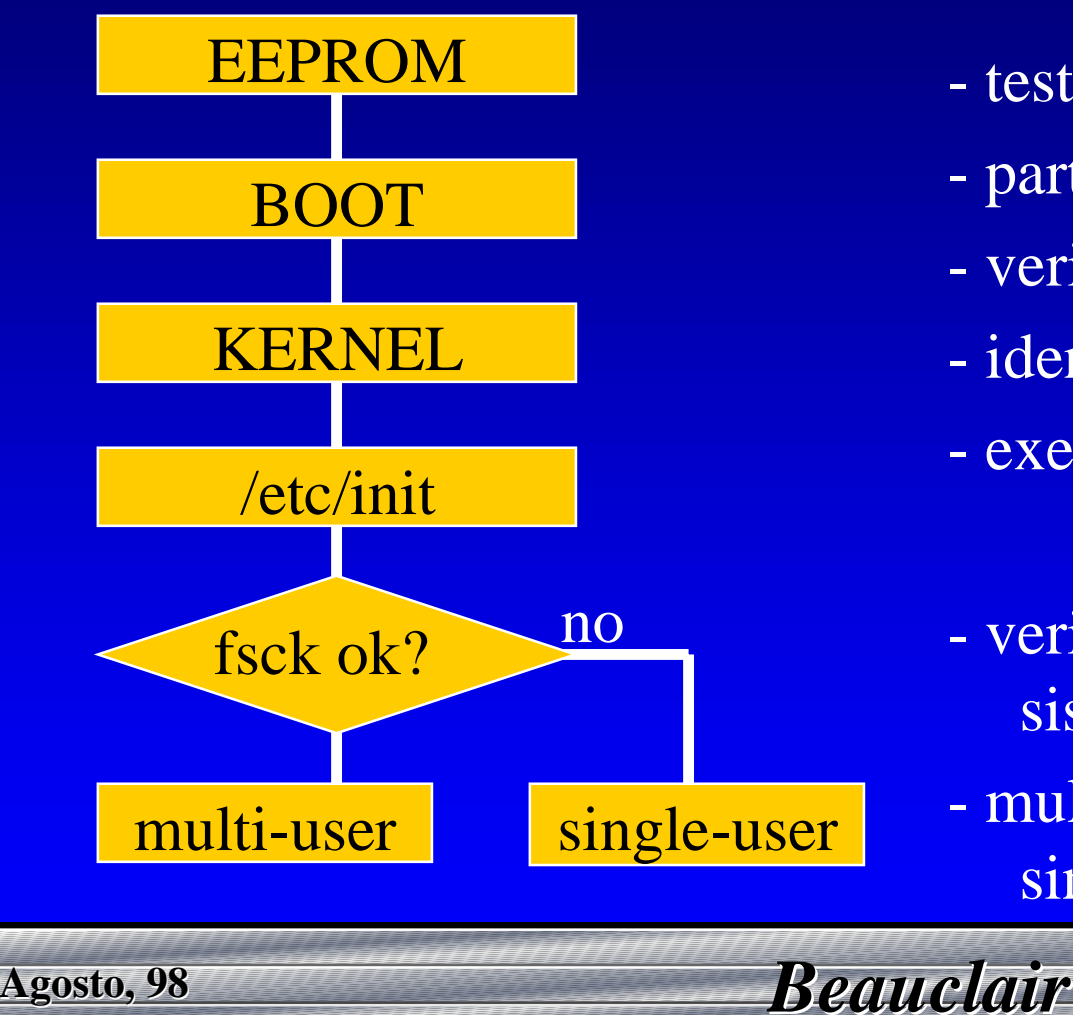

- testa o hardware; - partição de *boot*; - verifica dispositivos; - identifica *root*, *swap* e *usr*; - executa funções do sistema; - verifica consistência dossistemas de arquivos - multi-user + rede + r/w ousingle-user  $+r/\sigma$ 

<sup>12</sup>

### *Startup e Shutdown*

#### ● *halt, fasthalt, reboot* e *fastboot*

 Todos estes comandos não mandam aviso quando estam desativando o sistema. O *fasthalt* e o *fastboot* criam um arquivo "/fastboot" que faz com que não se execute o *fsck* no próximo boot.

### ● *shutdown*

 Executa o procedimento de desativar o sistema e avisa os usuários.

Ex:# shutdown 1400 Manutenção do Sistema

# shutdown +15 Sistema será desativado em minutos.

**Agosto, 98 Agosto, 98** *Beauclair Beauclair***1 13 13 14 13 14 13 14 13 14 13** 

# Configuração do Kernel

- O Kernel ocupa espaço em memória. Logo, para reduzirmos o tamanho do código do kernel, devemos colocar apenas os módulos necessários. Isto vai liberar espaço em memória e aumentará o desempenho e velocidade do sistema como um todo.
- Qualquer hardware que for ligado ao Sistema precisa ser "suportado" pelo Kernel. Isto pode ser verdade também para software, uma vez que alguns fabricantes podem ter seu próprio *driver* para incluir no Kernel.
- Não deixe de fazer uma cópia do Kernel original, para qualquer eventualidade inesperada.
- Podem ocorrer problemas com o Kernel e a máquina apresentar erros no reboot. Isto significa que algo deve ser corrigido no Kernel e regerado. Caso não seja identificado o problema, retorne o kernel antigo até que a solução seja encontrada.

# Configuração do Kernel

#### ● SunOS

# cd /usr/share/sys/sun4/conf # cp GENERIC NEW\_KERNEL # vi NEW\_KERNEL # config NEW\_KERNEL # cd ../NEW\_KERNEL # make# mv /vmunix /vmunix.old# cp vmunix /vmunix # reboot

### ● Linux

# cd /usr/src/linux# vi module\_subdir/source\_file.c # make config # make dep # make Image # make zImage # mv vmlinux /vmlinux# (LILO config - /vmlinuz) # reboot

### Redes

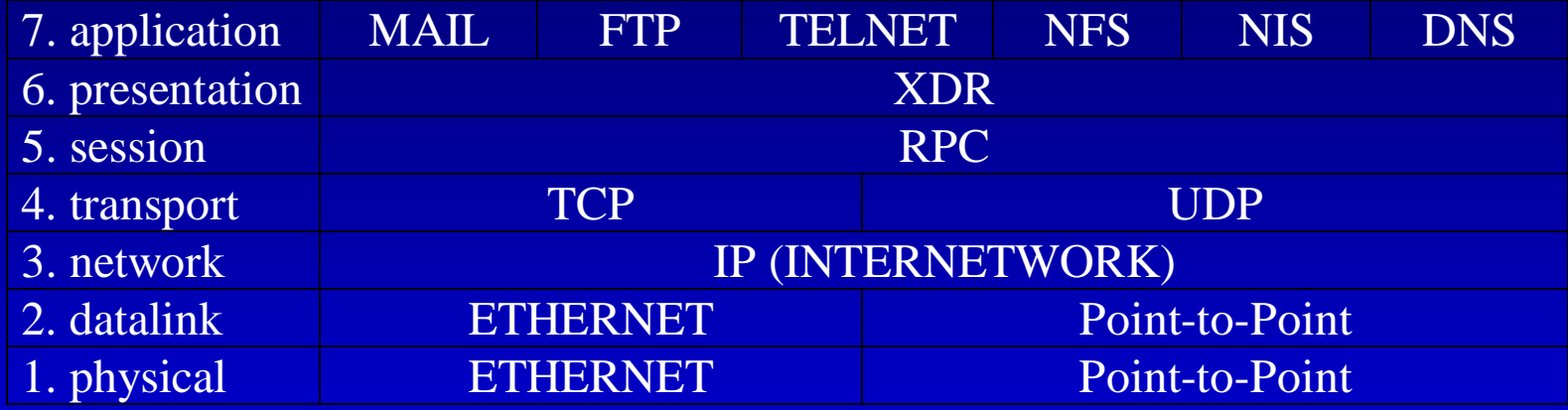

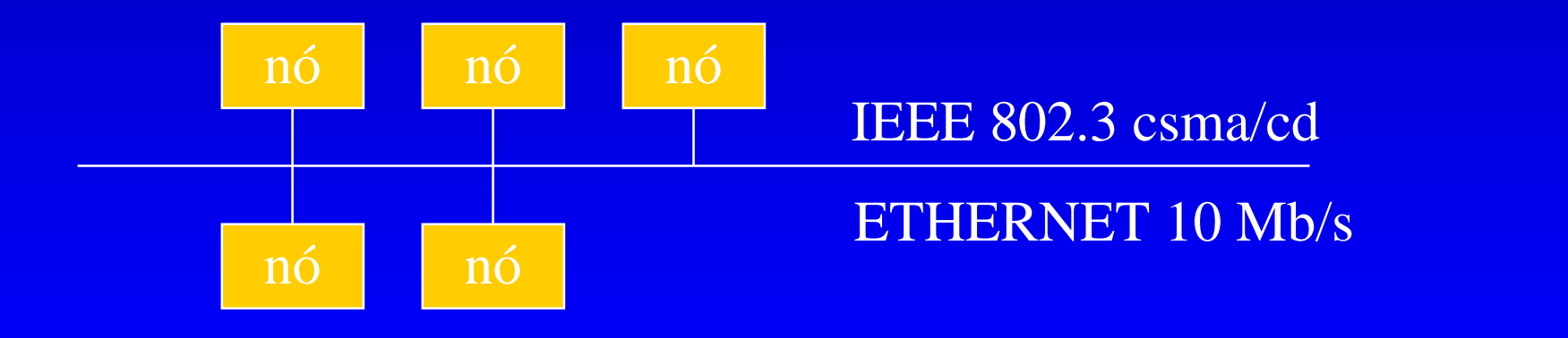

### Ethernet e Internet

#### ● Ethernet

 É único para cada equipamento fabricado no mundo todo e possui 48 bits. Este endereço é gravado em PROMS nas placas de CPU e rede.

Ex: 8:0:20:1:39:31 (/etc/ethers)

### ● Internet

 É formado por um número de 32 bits, representando a rede, sub-rede e nó dentro da rede.

Existem 3 classes (A, B e C) conforme número de nós.

Ex: 146.134.8.9 (/etc/hosts)

### Redes

#### • Gateway  $(cisco = 146.134.8.254)$

- permite que redes de protocolos diferentes se comuniquem.
- Router
	- conecta duas redes locais
	- $\mathcal{L}_{\mathcal{A}}$ dois números IP (dois hostnames)
	- dois controladores Ethernet
	- (Rede de Pesquisa com a Rede Administrativa)

### Monitoramento da Rede

ping <*hostname*<sup>&</sup>gt;

envia um pacote de dados e relata se a informação foi recebida.

netstat

mostra o status de várias estruturas da rede.

telnet <*hostname*>

aplicação para se conectar a computadores remotos.

ftp <*hostname*<sup>&</sup>gt;

aplicação para a transferência de arquivos

<sup>19</sup>

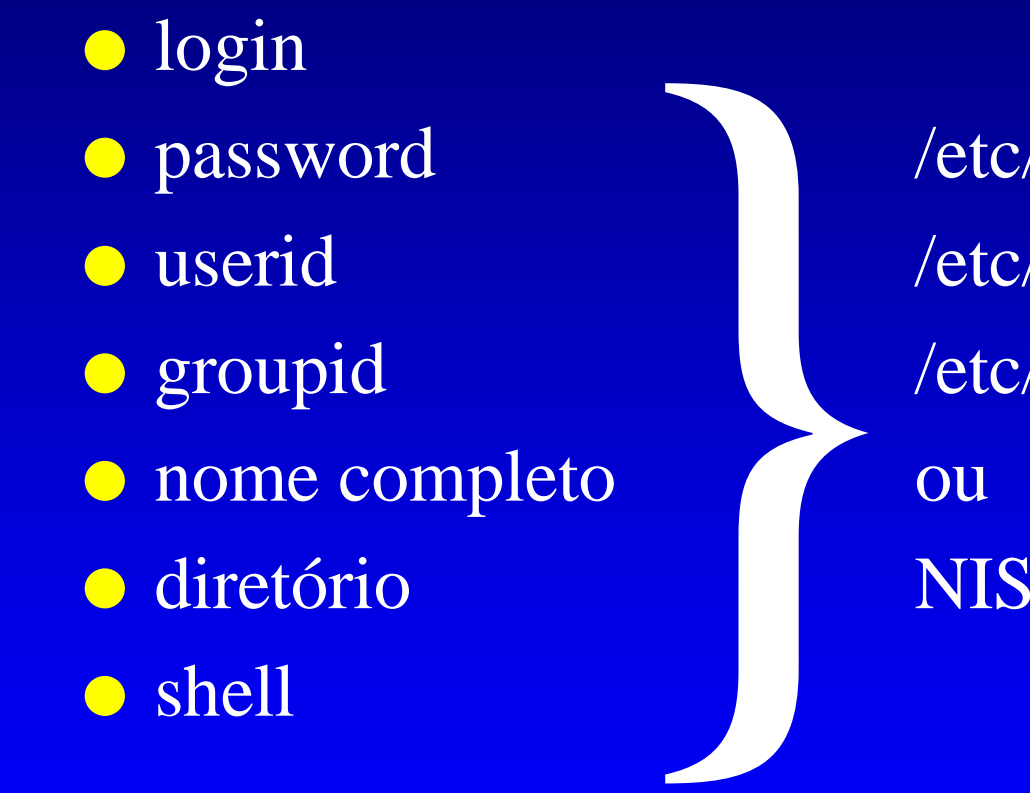

/etc/passwd /etc/group /etc/shells ou

 $\mathbf{r}$  and the set of  $20$ 

#### ● arquivos

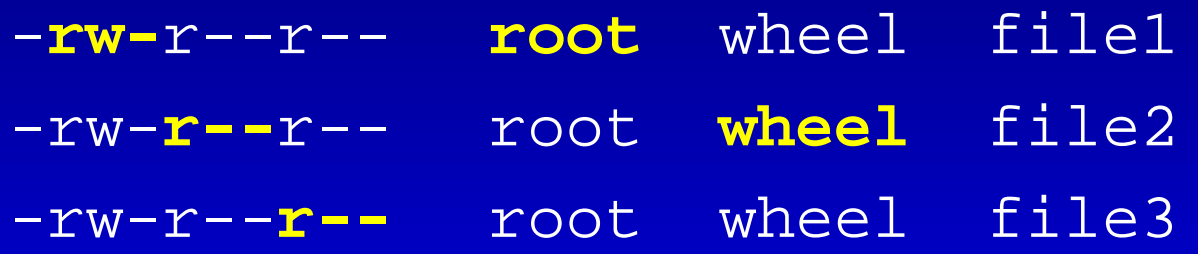

### ● diretórios

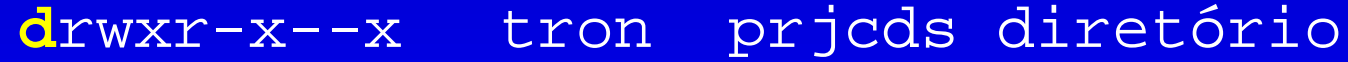

- rwx dono pode ler, escrever e procurar.
- $r x$ grupo pode ler e procurar.
- --x outros podem procurar mas não podem ler.

### ● Set user id

 A permissão setuid significa que quando o programa for executado, o *userid* será o do dono do programa. Isto permite que usuários executem algumas atividades que requerem acesso a arquivos e diretórios que eles não poderiam acessar.

-rw**s**r-xr-x **root** staff passwd

### ● Set group id

 A permissão setgid funciona da mesma forma que o setuid, mas para grupos ao invés de usuários. Quando em execução, substitui o *groupid* para o do programa.

 $\mathbf{r}$  and the set of  $23$ 

-rwxr-**s**r-x root **kmem** ps

### ● Set user id **and** Set group id

**Agosto, 98 Agosto, 98** *Beauclair Beauclair*

 O comando de impressão (lpd) precisa ser definido para setuid do *root* para acessar todos os arquivos necessários da área de *spool* e para setgid do *daemon*, porque todos os dispositivos pertencem a este grupo .

 $\mathbf{r}$  24

-r-**s**r-**s**--x **rootdaemon** lpd

### ● Set stick bit

 O **stick-bit** representa que o uma imagem do processo é retido em memória ou em swap, quando não está sendo executado. Este procedimento é feito para que o programa se torne disponível mais rapidamente para os usuários. Para diretórios, indica que apenas o *root* pode removê-lo. A intenção é para que os diretórios públicos não sejam removidos inadvertidamente.

-rw------**t** root staff swapfile

drwxrwxrw**t** root staff tmp

#### ● chmod – setuid chmod  $4751$  file  $(u+s)$ – setgid chmod  $2751$  file  $(g+s)$ – stick-bit chmod  $1751$  file  $(o+t)$

### ● chown e chgrp

 $\mathcal{L}_{\mathcal{A}}$  Altera o dono/grupo de arquivos ou diretórios. Também é permitido utilizar o *userid*/*groupid*.

**Agosto, 98 Agosto, 98** *Beauclair Beauclair* $\mathbf{r}$  and the set of  $26$ 

#### ● su [-] <*user*<sup>&</sup>gt;

 Cria um novo *shell* que possui o *userid* do usuário especificado. Se nenhum usuário for especificado, o usuário será o *root*. Para que o comando tenha efeito, é necessário conhecer a *password* do usuário. Com este comando é possível obter as permissões do novo usuário.

 Caso o parâmetro "-" seja incluido, os *scripts* do usuário serão executados.

**Agosto, 98 Agosto, 98** *Beauclair Beauclair*<u>27</u> and 27

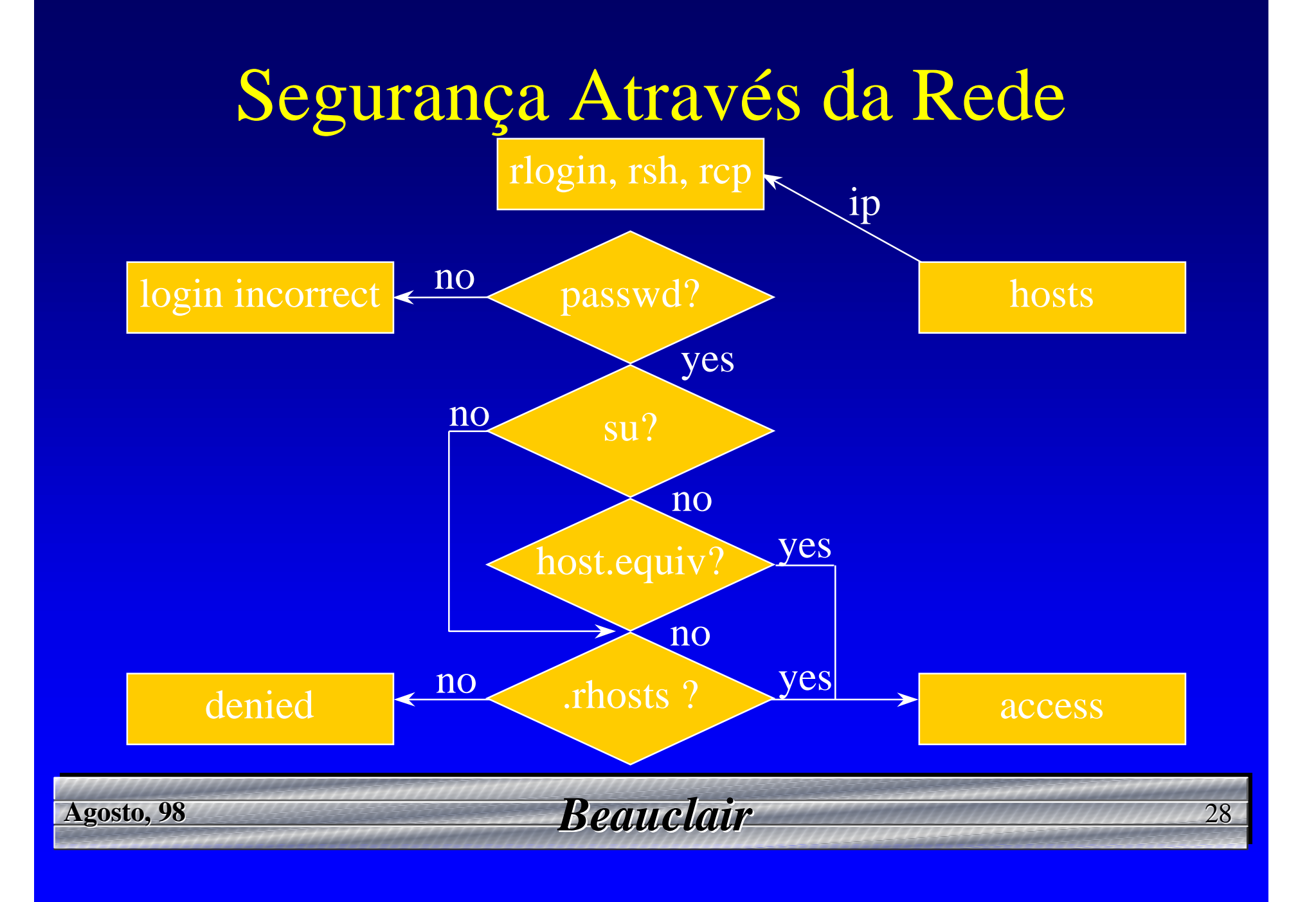

# Segurança Através da Rede

### ● /etc/hosts.equiv

– Contém uma lista dos *hosts* e usuários "confiáveis". Se o usuário e o nome do nó estão neste arquivo, então o *password* não será necessário. A exceção será quando o usuário for o *root*. Neste caso, o arquivo checado será o "/.rhosts".

### ● /etc/netgroup

– Define um grupo de máquinas da rede que são usados para estabelecer permissões de comandos remotos.

 $\mathbf{r}$  and the contract of  $29$ 

### Utilitários Importante

### $\bullet$  ps - Mostra o status dos processos

- PID: número do processo
- STAT: status do processo
	- $\rightarrow R$ em execução
	- » T parado
	- » P aguardando paginação
	- $\rightarrow$  D aguardando o disco
	- $\rightarrow$   $S$ inativo por menos de 20 segundos
	- $\mathbb{R}^N$ inativo por mais de 20 segundos
	- » W em área de swap
	- $\rightarrow Z$ aguardando processo pai (zombie)

Todos processos: Sun/Linux/SGI: ps -aux AIX: ps -elf

### Utilitários Importante

### ● kill [*signal*] <*pid*> - Sinaliza processos

- Este comando envia sinais para processos. É utilizado, normalmente, para parar processos mas pode ser usado para enviar sinais do UNIX para qualquer processo. Para verificar os sinais possíveis use "kill -list".
- Para usar o comando *kill* é necessário conhecer o *pid* do processo a ser interrompido. É recomendado que se tente terminar um processo de uma maneira que permita o fechamento dos arquivos pendentes, antes de executar o encerramento incondicional: "kill -kill"

### Utilitários Importante

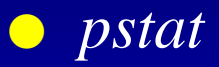

– Mostra o conteúdo de várias tabelas do kernel. As tabelas de*inodes*, *stream*, arquivos e processos podem ser verificados. O *pstat* pode ser usado para analisar o *dump* de sistemas em que ocorreram *crash dumps*.

● *uptime* e *rup*

 Mostra a quanto tempo um sistema está ativo desde o último *reboot*. É mostrado também a média de carga da CPU, baseado no último minuto, cinco minutos e quinze minutos.

 $\bullet$ *rusers*

> – Mostra os usuários conectados em "todos" os nós da rede. (nós remotos devem ter *ruserd*)

● *wall* e *rwall*

 Permite que usuários enviem mensagens para todos os usuários conectados no sistema.

● O NFS é um serviço de rede que permite o compartilhamento de sistemas de arquivos ou diretórios através da rede, de forma totalmente transparente.

● O NFS é implementado através do mecanismo de RPC (*Remote Procedure Call*), com o protocolo XDR (*eXternal Data Representation*), tornando-o independente do tipo de máquina.

<u>r</u> 33

#### **• Servidor NFS**

- É a máquina que permite a "montagem" de seus sistemas de arquivos por outras máquinas na rede.
- O servidor "exporta" o sistema de arquivo para fazê-lo disponível para compartilhamento remoto.
- Tarefas:
	- » ler ou escrever arquivos em resposta as requisições;
	- » não mantém nenhum status dos arquivos abertos;
	- » não armazenar requisições de escrita;
	- » se comunicar através de *routers*;

#### ● Cliente NFS

- É a máquina que compartilha ("monta") os sistemas de arquivos ou diretórios disponibilizados ("exportados") pelos servidores NFS. Os arquivos são escritos e lidos através de requisições feitas ao servidor NFS.
- Tarefas:
	- » manter o status dos arquivos abertos;
	- » controlar as requisições de escrita;
	- » se comunicar através de *routers*;

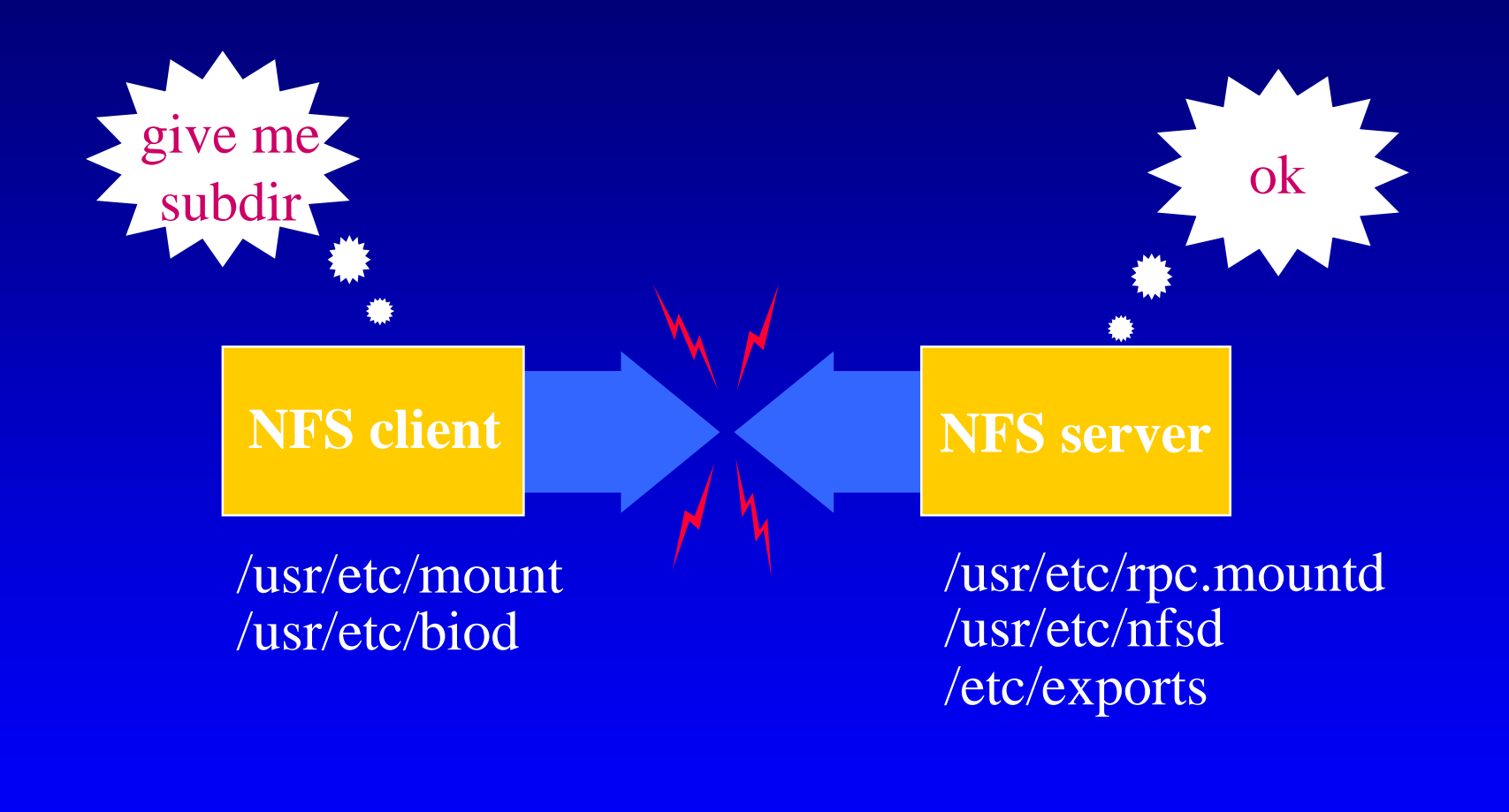

**Agosto, 98 Agosto, 98** *Beauclair Beauclair*

<u>r</u> 36

O *daemon* "rpc.mountd" no servidor retorna um *handle* do sistema de arquivos requisitado. O *handle* do cliente é colocado na tabela de montagens do kernel. Todas as referências futuras serão passadas para o *daemon* do NFS rodando no servidor, usando o *handle* do cliente.

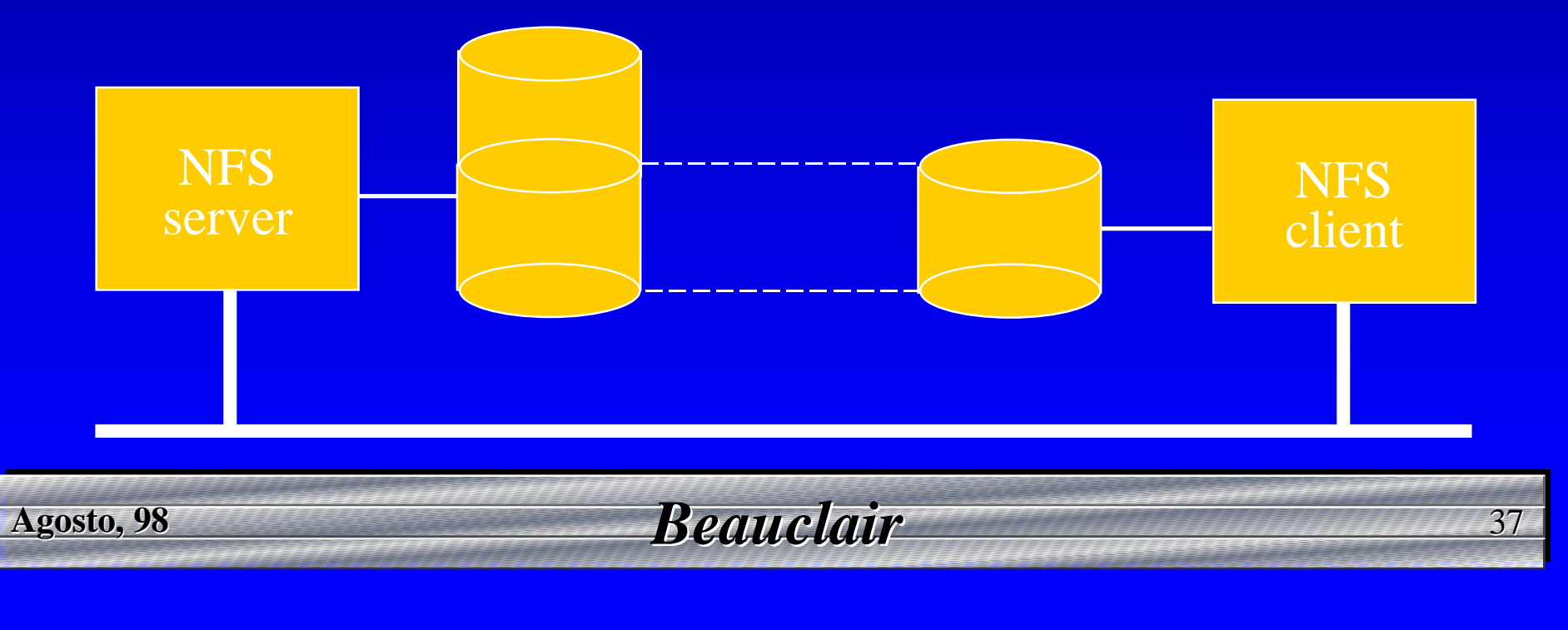

#### $\bullet$ /etc/exports

 Se este arquivo existir, automaticamente os sistemas de arquivos serão "exportados" e os *daemons* "nfsd" e "rpc.mountd" serão ativados.

### ● exportfs

- É usado para "exportar" sistemas de arquivos a qualquer instante.
- $\bullet$  mount
	- É usado para "montar" sistemas de arquivos locais ou remotos.

 $\bullet$ /etc/fstab (SunOs/Linux/IRIX) /etc/filesystems (AIX)

Contém uma lista dos sistemas de arquivos a serem "montados".

#### ● Exemplos:

# exportfs -a

# exportfs -u /home/soft

# mount -t nfs -o rw,soft fs1:/home/fs1 /u

# mount -t iso9660 -o ro /dev/sd0 /cdrom

### ● showmount <*host*>

– Mostra uma lista de clientes NFS de *host*.

 $\mathbf{r}$  . The set of the set of the set of the set of the set of the set of the set of the set of the set of the set of the set of the set of the set of the set of the set of the set of the set of the set of the set of t

● nfsstat

Mostra algumas estatísticas do NFS

- O **NIS** é um serviço de informações distribuído, que controla dados importantes ao funcionamento da rede.
- O antigo nome "Yellow Pages" mudou devido ao fato de ser marca registrada da *British Telecommunications*. No entanto, os comandos e muitos manuais ainda fazem referências a estenome.

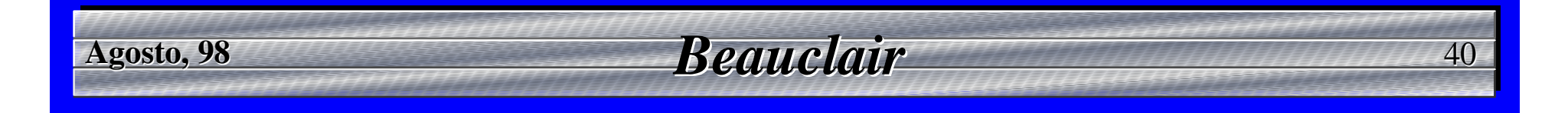

- Um domínio **NIS** é um grupo de nós na rede que utilizam o mesmo banco de dados.
- Domínios **NIS** podem ser estabelecidos independentes de domínios Internet (DNS).
- Um domínio **NIS** é simplesmente um diretório em "/var/yp" contendo um conjunto de "mapas". O nome do diretório é o nome do domínio.
- Cada máquina na rede pertence a um único domínio, definido nos *scripts* de inicialização durante o *boot*.

#### ● Servidores e Clientes

- Um cliente NIS é uma máquina que utiliza os serviços de rede dos servidores NIS;
- Um servidor mestre NIS ofereçe os serviços do NIS, atualiza e propaga os mapas para os servidores escravos;
- Um servidor escravo NIS forneçe os serviços do NIS, caso o servidor mestre não esteja disponível.

### ● Mapas Principais

*passwd*, *group*, *hosts*, *netgroup*, *netmasks* e *networks*.

### ● Inicializando o servidor NIS

- defina o nome do domínio
	- # domainname <*domain*>
- atualize os arquivos dos mapas no /etc
- crie o banco de dados
	- # ypinit -m
- ative os *daemons* do NIS
	- # ypserv
	- # ypbind

**Agosto, 98 Agosto, 98** *Beauclair Beauclair*

 $\mathbf{r}$  43

● Inicializando o cliente NIS – defina o nome do domínio# domainname <*domain*> – ative o *daemon* do NIS# ypbind

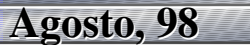

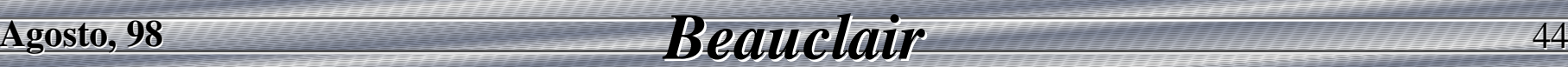

#### ● Atualizando o NIS

- Qualquer alteração do banco de dados do NIS tem que ser feito no servidor mestre. Para isto, deve-se editar os arquivos necessários (/etc) e executar o comando *make* (*ypmake*) no diretório "/var/yp".
- O *make* refaz os mapas alterados e quando estiverem completas faz um "yppush" para atualizar os mapas dos servidores escravos e dos clientes.

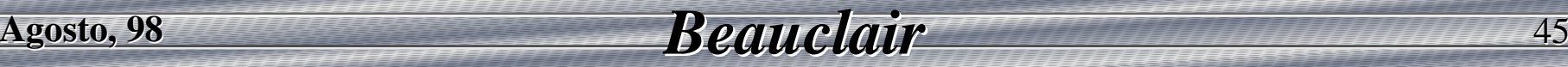

### **• Comandos úteis**

**Agosto, 98 Agosto, 98** *Beauclair Beauclair*

- ypwhich mostra quem é o servidor usado
- $\mathcal{L}_{\mathcal{A}}$ ypwhich -m mostra quem é o servidor mestre

 $\mathbf{r}$  46

- $\mathcal{L}_{\mathcal{A}}$ ypwhich -x mostra os apelidos dos mapas
- $\mathcal{L}_{\mathcal{A}}$ ypcat <*map*<sup>&</sup>gt; mostra o conteúdo do mapa

# Domain Name Service

- O **DNS** é o serviço responsável pela resolução de nomes na rede, ou seja, responsável pela tradução do nome simbólico para um número IP.
	- Ex: vishnu para 146.134.8.251 www2 ou brahma para 146.134.8.182
- É executado, através do *daemon* "named" que consulta uma tabela de nomes com os *hosts* do domínio e os números IP, e uma tabela de números IP com os *hosts* (domínio reverso).
- O arquivo "/etc/resolv.conf" é usado para informar qual o servidor DNS e qual a ordem a ser utilizada. Por exemplo, no caso da procura de um *host*, a consulta pode ser local (/etc/passwd), NIS (bind) ou DNS.

**Agosto, 98 Agosto, 98** *Beauclair Beauclair*<u>12.47 p</u>

## Domain Name Service

● *nslookup*

 É o utilitário usado para a resolução interativa de nomes, inclusive para domínio reverso.

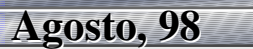

### Manutenção do Sistema de Arquivos

#### ● Problemas

- $\mathcal{L}_{\mathcal{A}}$  Não sincronização dos sistemas de arquivos em caso de desligamento;
- $\mathcal{L}_{\mathcal{A}}$  Não verificação e reparo de arquivos inconsistentes no momento do *boot*;
- Problemas eventuais no disco (*bad blocks*);
- $\mathcal{L}_{\mathcal{A}}$ Falhas e Oscilações na rede elétrica;
- Falhas de Hardware.

### Manutenção do Sistema de Arquivos

#### ● *fsck*

- Verifica as inconsistências nos sistemas de arquivos e faz os reparos necessários de forma interativa ou automática.
- O *fsck* se baseia no fato de que não deve haver inconsistências nos sistemas de arquivos. Por exemplo, o número de *inodes* é especificado no superbloco do disco. Qualquer informação contraditória é considerada suspeita e tentar-se-á eliminá-la.
- Os arquivos e diretórios encontrados como "órfãos" serão reconectados ao sistema de arquivos no diretórios "lost+found". O nome do arquivo é o seu antigo *inode*.

# Backup e Restore

#### ● tar

- É utilizado para salvar e recuperar arquivos. No caso de se especificar um diretório, a operação será recursiva.
- Criação: tar cvf <*device*> <*files|dir*<sup>&</sup>gt;
- Listagem: tar tvf <*device*<sup>&</sup>gt;
- Extração: tar xvf <*device*> [<*files|dir*>]
- Criação remota:
	- tar cvf <*files|dir*> | rsh <*host*> dd of=*<device*<sup>&</sup>gt;
- Extração remota:
	- rsh <*host*> dd if=<*device*> | tar xvBf -

**Agosto, 98 Agosto, 98** *Beauclair Beauclair* $\mathbf{r}$  . Similarly states that the state of  $51$ 

# Backup e Restore

● Controle das Unidades de Fita (Tape/DAT) mt -f <*device*> <*command*>

onde <*command*> pode ser:

- » rewind rewind rebobina a fita
- » status mostra o status da fita
- » retension retensional
- $\rightarrow$  fsb  $\langle n \rangle$ avança <*n*> registros na fita
- $\rightarrow$  bsb  $\langle n \rangle$ bsb <*n*<sup>&</sup>gt; retrocede <*n*> registros na fita